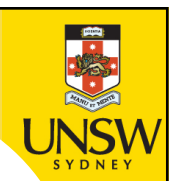

# **Week 4b: Errors; Program testing and debugging; Exception handling**

**Professor Aaron Quigley**

**Thanks to Chun Tung Chou** 

**and Ashesh Mahidadia**

ENGG1811 © UNSW, CRICOS Provider No: 00098G

## **Introduction**

- By now, you have been writing programs for a number of weeks, you probably have experienced:
	- Getting programs to run  $\odot$
	- Getting error messages  $\odot$
	- Getting code to run but the code doesn't do what you intend it to do  $\odot$

# **Error types**

- There are two types of errors that stop your program from running:
	- Syntax error
	- Runtime error
- Language analogy
	- A syntax error is analogous to a grammatically incorrect sentence, e.g. sentences with spelling and/or punctuation error
	- A runtime error is analogous to a grammatically correct instruction that cannot be carried out. For example,
		- Fly to the centre of the sun and come back

#### **Syntax errors**

- Syntax errors violate the rules of how Python statements are written
- Some examples:
	- Misspelling keywords
	- Forget to use colon with if/else/elif/for/while/def
	- Wrong usage of or missing  $(), []$ ,  $\{\}$
	- Improper indentation
- The Spyder editor catches many of these errors

#### **Quiz**

• Can you tell what the syntax errors are?

```
Print(Good day mate!)
```

```
i_{am_a} i_{star} = [2 3 5]
```
#### **Runtime errors**

- Terminology: Runtime is the time from the beginning of executing a program till the program terminates
- Runtime errors mean the computer is unable to execute the instructions
- Examples:
	- Forgot to import libraries
	- Used the wrong data types
	- Forgot to initialise a variable before using it
- Quiz: What are the errors in the following code?

$$
b = 21
$$
  

$$
b = a + b
$$

$$
c = [4, 10, 17]
$$
  

$$
d = c[2] + c[3]
$$

### **More runtime errors**

- You can also get run-time errors from doing operations that are not permitted
- Let us look at an example in runtime\_error\_ex.py

### **Runtime error**

- When you see an error message, don't panic
- There are two important pieces of information
	- Where the error occurs
	- What the error is

 $10 b = 3$  $11c = 0$  $12d = b / c$ 

$$
line 12, in module
$$
\n
$$
d = b / c
$$

ZeroDivisionError: division by zero

### **Now your program runs ..**

- A program that runs **doesn't** mean that your program is correct
- The instructions you give to the computer may not solve the problem you intend it to solve
- A real-life analogy: The room is really hot and you want to cool the room down. You issue the instructions Turn the heater on
	- $-$  The instruction is grammatically correct  $=$  No syntax errors
	- $-$  The instruction can be executed  $=$  No runtime errors
	- But the instruction does not solve your problem

## **Program testing**

- This is to test whether your program is doing what you intend the program to do
- We will first discuss a number of concepts
	- Unit testing
	- Black-box testing
	- Glass-box testing

## **Unit testing**

- This refers to testing of the various components of a piece of software
- You may have written a program with a number of different functions
- You want to test all these functions to ensure that each function works properly
- Recall that we talk about incremental development
	- You should develop, test, develop, test

### **An example testing procedure**

- Let us assume that you have developed a function to compute the maximum value in a Python list of numbers
- You can come out with a number of test cases and you know the expected answers

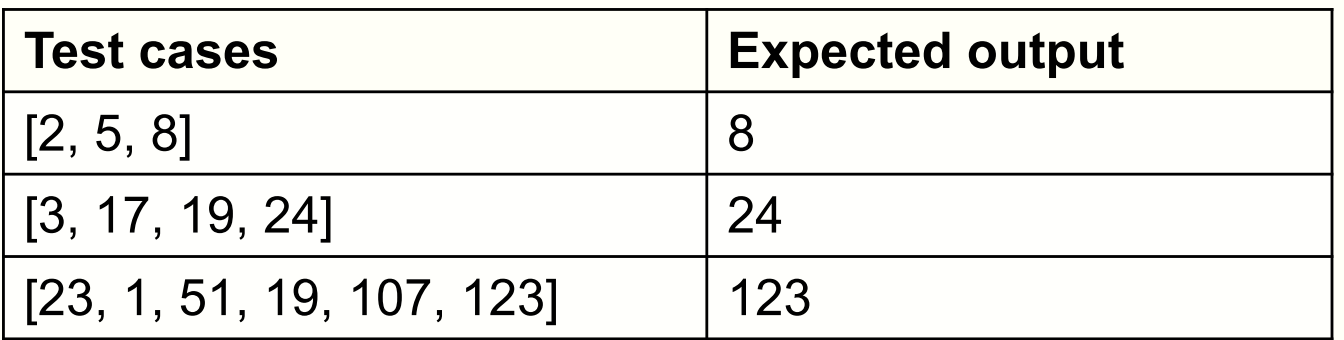

• You can write a testing program

For each test case

Does the function output match the expected output?

## **An example testing procedure (cont'd)**

- The function to be tested is in my\_max.py
- The testing program is in the file test my max.py
- Let us go through the testing program and run it
	- We won't open my\_max.py
- A few remarks:
	- You may be surprised to see that we are writing a program to test another program. Yes, this is additional work but it is absolutely necessary.
	- If you write a test program, you can re-use the test cases for the future versions of the software if needed

### **Different test methods**

- The method that we were using is known as blackbox testing
	- We didn't look at the code
	- We simply applied the test cases and compared the expected output
- There is also glass-box testing where tests are derived by looking at the code

## **Choosing test cases (1)**

- It's important that you choose test cases in a diverse way to cover as many possibilities as possible
- What limitations do you see in the test cases we've used? How can you improved it?

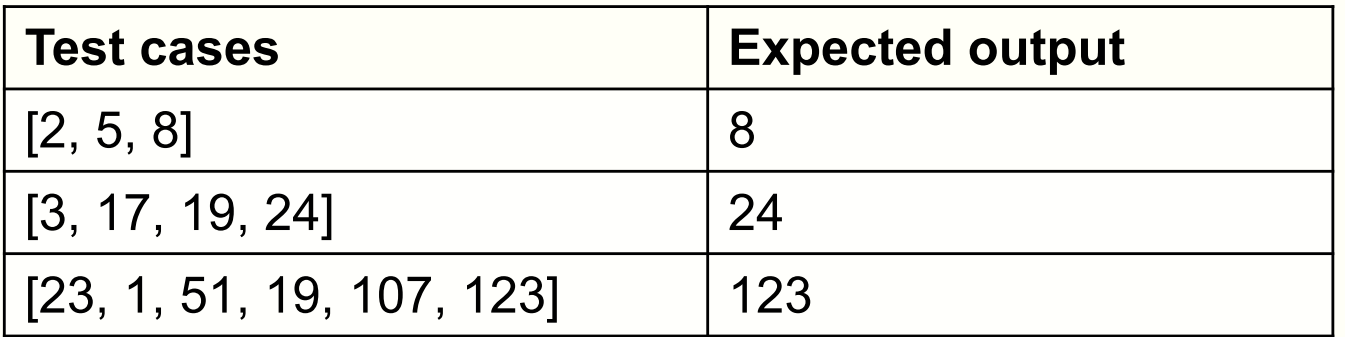

## **Choosing test cases (1)**

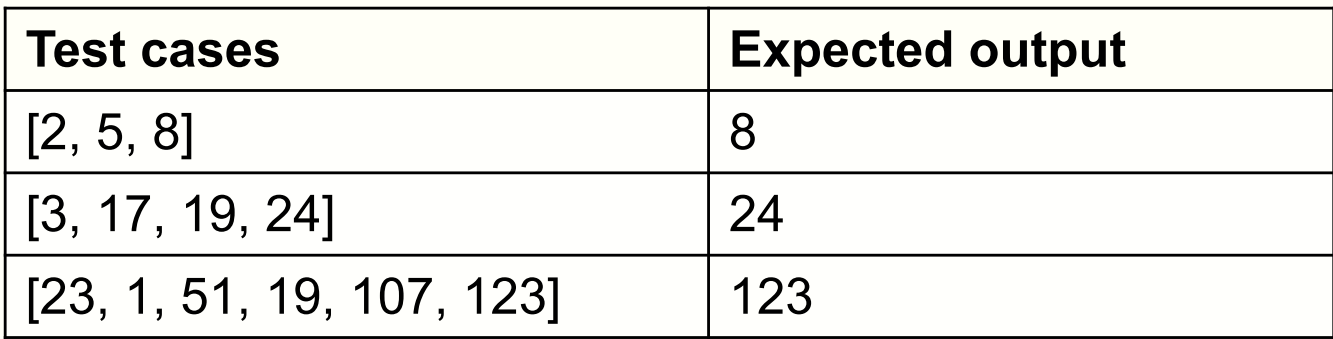

## **Choosing test cases (2)**

- It is important that you choose tests as diverse as possible
- In order to test how robust a software is, you may also want to consider
	- Empty list
	- Lists with a mixture of numerals and non-numeral types
- Many software companies test their software with random inputs in addition to using the expected inputs

### **Using different test cases**

- Some new test cases are now included in the file test\_my\_max\_v2.py
- Let us run it and see
- It failed one test  $\odot$
- There is a logic error in the code
	- This example came from a past ENGG1811 assignment submission

# **Debugging**

- Now the test has revealed that the program does not do what you intend it to do, you need to debug the program
- Sometimes you may be able to deduce the error by looking at the test cases that the program passes and fails
- Another way is to trace the program
	- This is similar to the web visualisation tool that we have been using
- Spyder has a debugging tool
- These buttons are for debugging

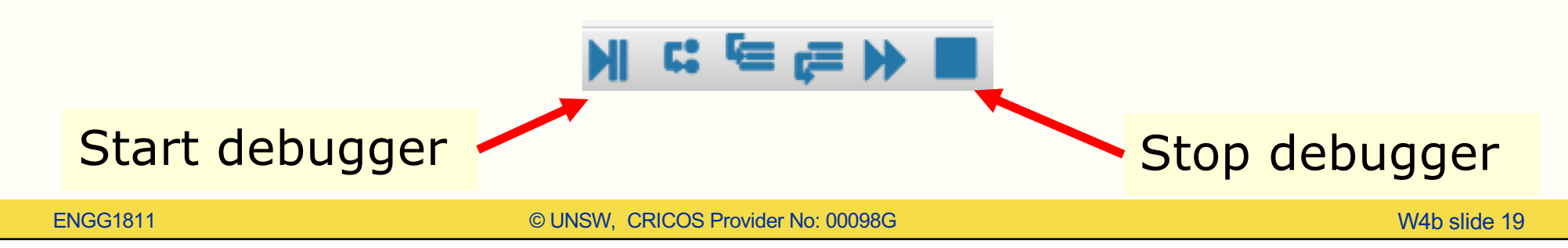

## **Spyder debugger**

- The Spyder debugger allows you to step through your program in a few different ways
- You can step through the program one line at a time
- If a line contains a function call, there are two options
	- The "step into" option: Stepping through the lines of the function
	- The "step return" option: Execute the function without stepping through the lines of the function

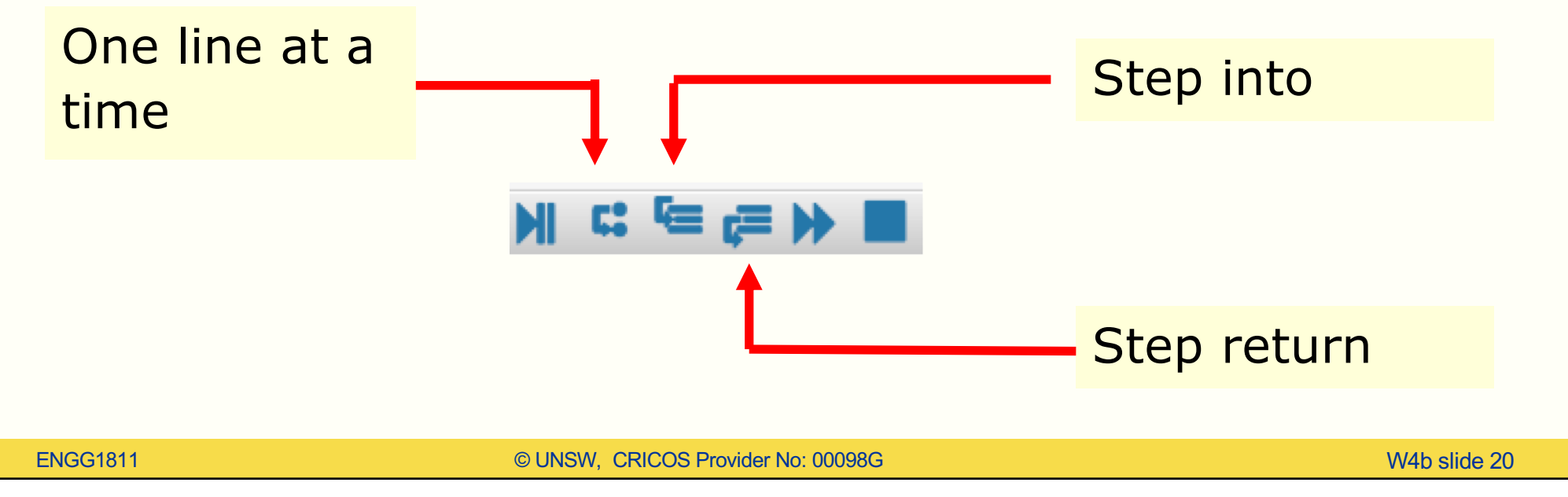

## **Variable explorer**

- The debugger is very often used in conjunction with the variable explorer so that you can observe changes in variables
- You may wish to clear the variables so that the existing variables won't confuse the debugging process
	- Right click on the blank space in the console
	- From the pop-up menu, choose "Reset Namespace"

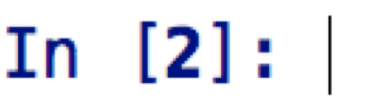

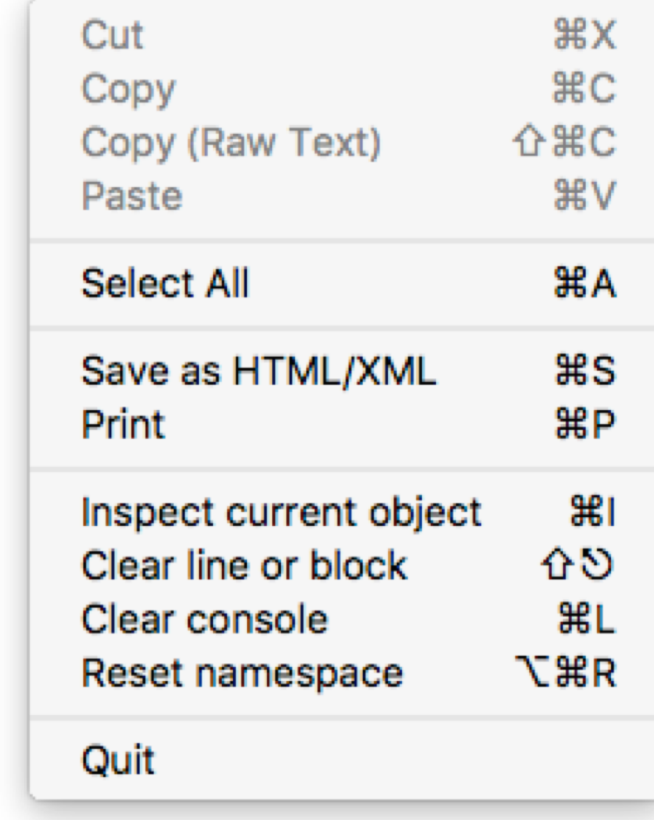

### **Demonstration**

- We will use the files debug\_my\_max.py and my\_max.py to demonstrate these functions
- We will try
	- Stepping through one line at a time
	- Step into
	- Step return

# **Breakpoint**

- Very often you want to skip a block of code instead of running a line at a time
- You can set breakpoint and run the program until the line before the breakpoint has been executed
- To set a breakpoint at a line, double click on the grey space to the left of the line number
	- A solid red circle indicates a breakpoint
	- Double click on the red circle to remove the breakpoint
- Demonstration

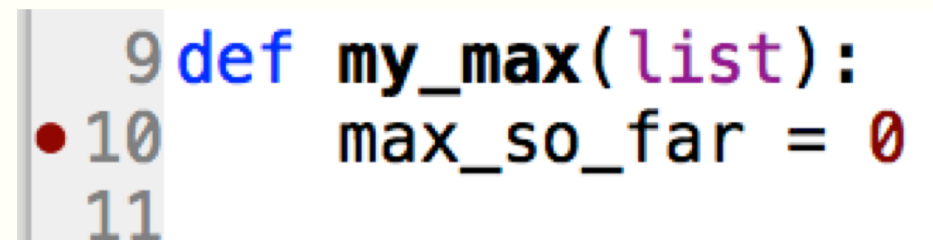

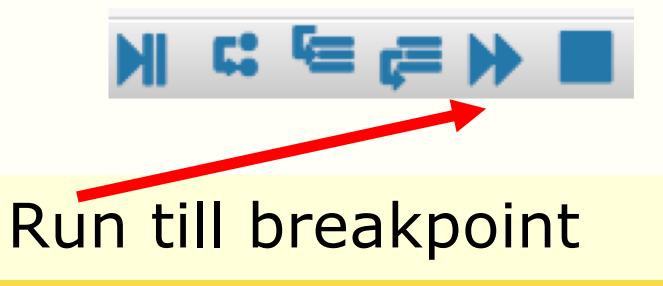

# **Error handling**

- Let us consider the program for calculating the roots of quadratic equation
	- You did one in Week 1
	- Code in quadratic\_v1.py

```
31# Import the math module - Need that for square root
32 import math
33
34# Specify the coefficients of the quadratic equation
35 print ("Please input three numbers separated by commas")
36a, b, c = eval(input("Numbers please: "))
37
38# Compute the square root of the discriminant
39 root_discriminant = math.sqrt(b**2-4*a*c)
40
41# Compute the root
42 root1 = (-b + root_discriminant)/(2*a)43 root2 = (-b - root_d iscriminant)/(2*a)
4445# Display the answers
46 print ('The roots are ', root1,' and ', root2)
ENGG1811 © UNSW, CRICOS Provider No: 00098G W4b slide 24
```
#### **Expected usage**

Please input three numbers separated by commas

```
Numbers please: 1, 5, 2
The roots are -0.4384471871911697 and
-4.561552812808831
```
### **Unexpected usage**

Please input three numbers separated by commas

```
Numbers please: 1,0,1
Traceback (most recent call last):
```
quadratic\_v1.py", line 39, in <module> root discriminant = math.sqrt( $b***2-4*axc$ )

ValueError: math domain error

• You can't always expect the users to know the limitation of your software

# **Avoiding errors**

- You can try to avoid programs running into problem by considering possible errors in your program
- The code is in quadratic\_v2.py

```
20# Compute the discriminant
21 discriminant = h**2-4*axc22
23 if a == 0:
      print('The leading coefficient cannot be zero!')
24
25 else:
26
      if discriminant < 0:
          print('Sorry, this program cannot handle complex roots!')
27
28
      else:
29
          # Compute the square root of the discriminant
          root\_discriminant = math.sqrt(discriminant)30
          root1 = (-b + root\_discriminant)/(2*a)31
32
          root2 = (-b - root_dissriminant)/(2*a)33
34
          # Display the answers
35
          print('The roots are ', root1,' and ', root2)
D
```
### **Python try … except**

- Instead of using if/elif/else to handle the special cases, you can also use try … except
- The code under try will be run first, if it results in an error, the code under except will be run

```
try:
   # Code under the try block
   # 
except: 
   # Code under the except block
   #
```
### **try … except**

Example: Modify quadratic\_try\_v1\_prelim.py to:

```
11# Import the math module - Need that for square root
12 import math
13
14# Specify the coefficients of the quadratic equation
15 print ("Please input three numbers separated by commas")
16 a, b, c = eval(input("Numbers please: "))17
18 try:
19 \overline{\hspace{1cm}} # Compute the square root of the discriminant
      root\_discriminant = math.sqrt(b***2-4*axc)20 -root1 = (-b + root\_discriminant)/(2*a)21
      root2 = (-b - root_d iscriminant)/(2*a)22
23
24# Display the answers
      print('The roots are ', root1,' and ', root2)
25
26 except:
      print('Something wrong!')
27
28
ENGG1811 © UNSW, CRICOS Provider No: 00098G W4b slide 29
```
# **Python try … except**

- You can make the exception handling more precise by handling each type of exception
- Code in quadratic\_try\_v2.py

```
18try:
19
      # Compute the square root of the discriminant
20
      root discriminant = math.sqrt(b***2-4*axc)
21root1 = (-b + root discriminant)/(2*a)22root2 = (-b - root discriminant)/(2\asta)
23
24
     # Display the answers
25print('The roots are ', root1,' and ', root2)
26 except ZeroDivisionError:
     print('The leading coefficient cannot be zero')
27
28 except ValueError:
      print ('This program can only handle real roots')
29
30 except:
31 print('Something wrong!')
```
# **Summary**

- Running code does not mean correct code
- Test, test, test
- Writing test code
- Debugging
	- Useful skills for your assignment
- Exception handling

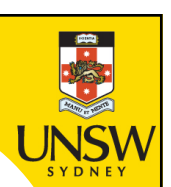

## **End**

# **Week 4b: Errors; Program testing and debugging; Exception handling**